## **EÖTVÖS LORÁND TUDOMÁNYEGYETEM TERMÉSZETTUDOMÁNYI KAR FÖLDRAJZ- ÉS FÖLDTUDOMÁNYI INTÉZET**

**Térképtudományi és Geoinformatikai Tanszék**

## **Hajdúnánás névgyűjteményének megjelenítése térképen**

DARÓCZI BENCE

# **SZAKDOLGOZAT FÖLDTUDOMÁNYI ALAPSZAK TÉRKÉPÉSZ ÉS GEOINFORMATIKUS SZAKIRÁNY**

**Témavezető: José Jesús Reyes Nunez egyetemi docens ELTE Térképtudományi és Geoinformatikai Tanszék**

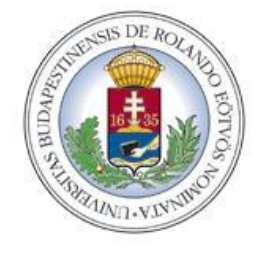

**BUDAPEST, 2016**

# Tartalomjegyzék

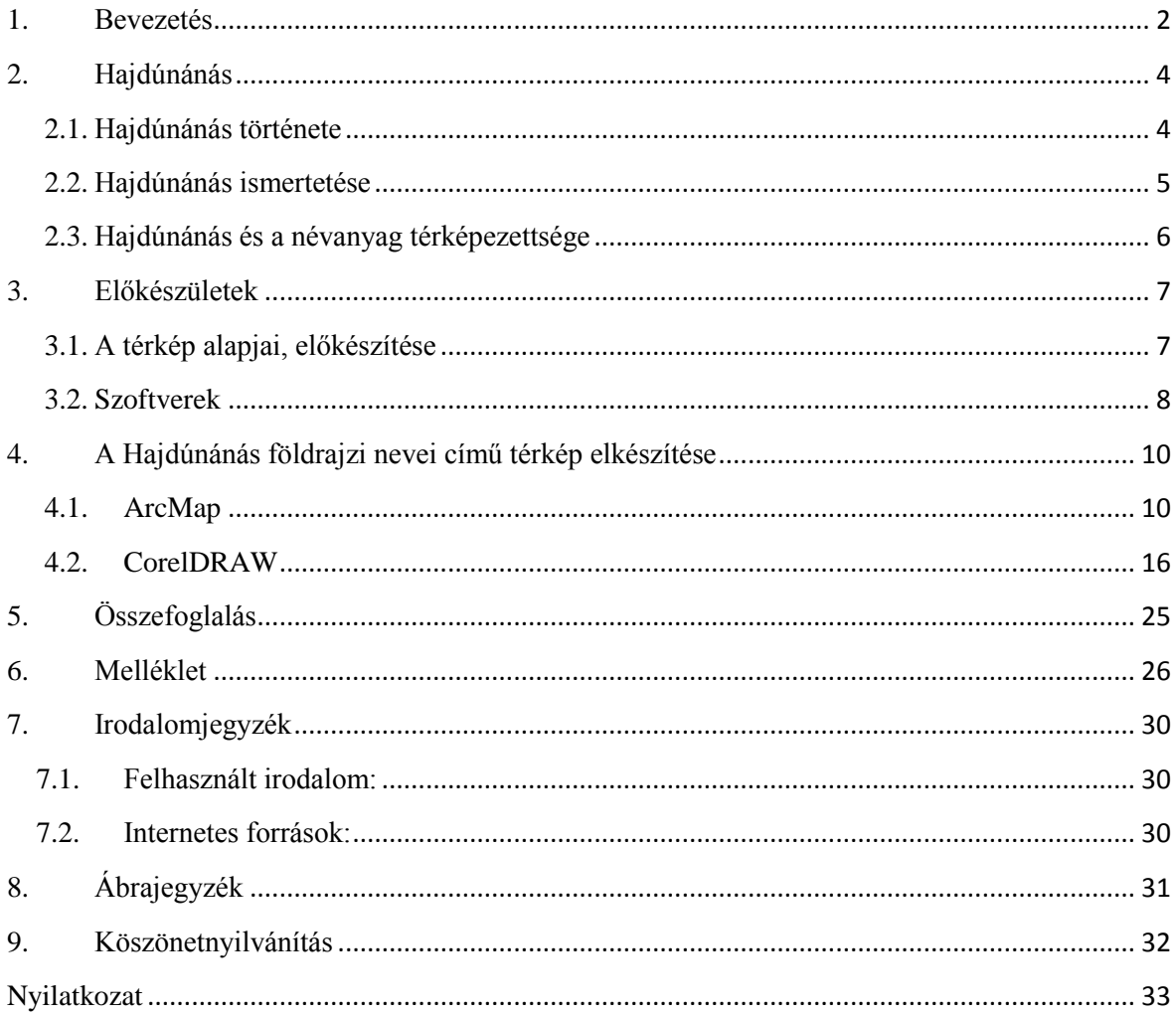

#### <span id="page-2-0"></span>**1. Bevezetés**

Szakdolgozatomban Hajdúnánás földrajzi neveit ábrázoló térkép készítésének menetét kívánom bemutatni. A főbb programok, melyeket használtam, a CorelDRAW, ennek X6-os és X7-es verziója és az ArcMap 10.2.2-es verziója.

Hajdúnánás földrajzi neveinek a "virtuális térképezettsége" befejezettnek mondható, a teljes névanyaggyűjtést többek közt Pásztor Éva végezte el 2013-ra, melyről doktori értekezését is írta. Ellenben Hajdúnánás határneveit megjelenítő térkép nem készült Draviczky Imre, hajdúnánási tanító 1985-ben készített térképe óta, aminek egy kisebb méretarányú változata kiadásra is került melléktérképként a hajdúnánási határnevekről írt könyvében.

Térképész és geoinformatikus szakirányú hallgatóként témaválasztásomat igencsak motiválja a tény, hogy rendelkezésre áll egy olyan névgyűjtemény, amelynek konkrét térképre vitele jelenleg nincs megvalósítva. S habár sokkal komolyabb munkák alapjául szolgálhat ez az adatmennyiség, én mégis kénytelen vagyok egy térkép elkészítésével megelégedni, a feladat nagysága és időigényessége miatt.

Elsődleges terveim között szerepelt a névanyag teljes vagy részleges adatbázisba rendezése, ennek elhagyására főként a BSc szakdolgozat terjedelmi feltételei miatt volt szükség. Illetve ennek megvalósulása folyamatban van a Magyar Digitális Helynévtár online felületén. A hajdúnánási névgyűjtemény egy része (amelyek esetében a denotátum lokalizációjára is sikerült fényt deríteni) fellelhető, viszont maga a honlap nem listázza azt és 2015. szeptember 24. óta nem frissült.<sup>1</sup>

Egyetlen térképlap elkészítése tovább vezethet egy nagyobb méretarányú, részletesebb térkép elkészítéséhez, de önmagában is hasznos és könnyen értelmezhető. Ez fordított esetben nem feltétlenül mondható el és kevésbé praktikus. Ezek a szempontok azért lényegesek, mert az elkészült térkép így jól hasznosíthatóvá válik a helytörténeti munkákban. A már pontos helymegjelölések a történelmi, néprajzi, régészeti kutatásoknak valamint a határt járó földművelőknek és mezőőri szolgálatnak is segítenek, ezért a térkép nyomtatott változatát szándékomban áll felajánlani a Móricz Pál Városi Könyvtár és Helytörténeti Gyűjtemény helyismereti gyűjteménye számára.

 $1$  Magyar Digitális Helynévtár, http://mdh.unideb.hu

Dolgozatomban Hajdúnánás és történetének rövid ismertetése után bemutatom a térkép készítésének menetét.

## <span id="page-4-0"></span>**2. Hajdúnánás**

### <span id="page-4-1"></span>**2.1. Hajdúnánás története**

Hajdúnánás területe évezredek óta lakott, habár ez idő alatt többször is elnéptelenedett. Az első településként való említése a Váradi Regestrumban történik Nánásmonostora néven. A tatárjárás következtében, mint a legtöbb alföldi település, elnéptelenedett. Azonban 1556-ra a töröknek adózó portáinak száma már 25. A város történelmének jelentős, mai napig meghatározó mozzanata a Bocskai István nevéhez köthető hajdú letelepítés. Egyrészt az 1605-ben nemesi jogokat kapó 9254 hajdúból nagyjából 1900 itt települt le családjával együtt, illetve ezzel egy időben kapott városi jogot is.

A ma már a városhoz tartozó Tedej település neve először 1310-től olvasható, Thedej formában a forrásokban, azonban a középkorban elpusztul. Később eredeti helyétől pár kilométerre épült újjá. A 17. század elejéig Báthory Gábor fejedelem tulajdona, mely birtokot Ramocsaházy Istvánnak ajándékoz, s tőle vásárolta meg a város 1629-ben.<sup>2</sup>

Nánás 1676-ra ismét átmenetileg elnéptelenedett, majd a Rákócziszabadságharcban Rákóczi oldalán résztvevő települést megtorlásul többször is feldúlták. Helyzetén sokat segített a fellendülő földművelés, mely az addig jellemző állattenyésztés mellett nagyobb szerephez jutott a mezőgazdaságban az 1800-as évek közepétől. Az 1848– 49-es forradalom és szabadságharc után csak 1876-tól indult újra fejlődésnek a város. A 20. század közepére, a világháborúkat viszonylag kisebb károkkal átvészelve, a város lakossága meghaladta a 18 000 főt, és csak a rendszerváltás után kezdett csökkenni (1.  $\text{ábra}^3$ .

1

<sup>2</sup> Barcsa János: Hajdu-Nánás város és a hajduk történelme, 78. oldal

<sup>3</sup> KSH, http://www.ksh.hu/apps/hntr.telepules?p\_lang=HU&p\_id=22406

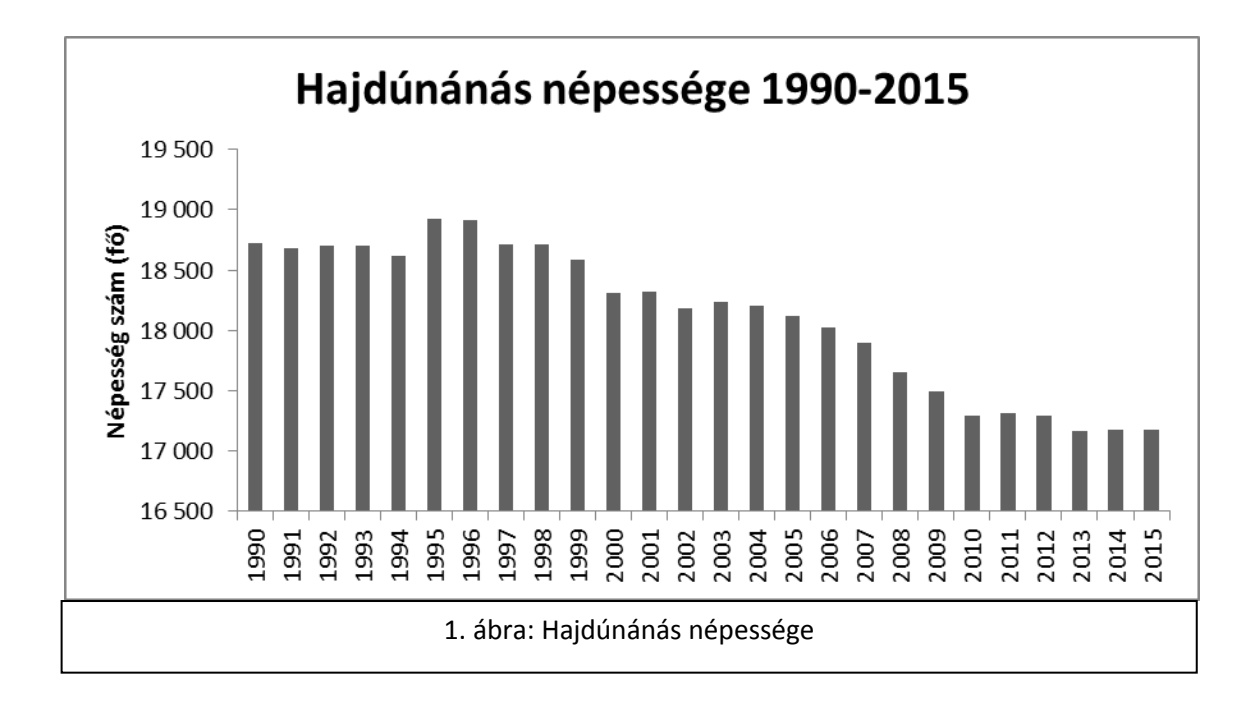

## <span id="page-5-0"></span>**2.2. Hajdúnánás ismertetése**

Hajdúnánás Hajdú-Bihar megyében található, a Hajdúnánási járás székhelye. A megye északi szélén elhelyezkedő járás székhelye méreteiből adódóan is kiemelt helyzetben van a megyében, nem csak jogállásában, hiszen területe 25 962 hektár, ezzel a megye 4. legnagyobb települése és országos szinten is a 12. legnagyobb területtel rendelkezik. Habár 17 172 fős<sup>4</sup>, lakossága megyei szinten még az 5. legmagasabb, azonban országosan ezzel már csak szűken kerül be a felső 100-ba.<sup>5</sup>

A város fekvése alapján egyszerre tekinthető szerencsésnek és kevésbé szerencsésnek is. Az alföldi elhelyezkedés miatt tudott kialakulni a mai napig meghatározó mezőgazdasága. A folyószabályozásig a Tisza árterébe tartozott, mára a területén átfolyó Keleti-főcsatorna a legfőbb, öntözésre alkalmas vízfolyás, de itt folyik a Hortobágyicsatorna is.

Közigazgatásilag viszont közelebb fekszik a szomszédos Szabolcs-Szatmár-Bereg megye megyeközpontjához, Nyíregyházához, ami így könnyebben megközelíthető közúton, mint Debrecen, főleg az M3-as autópálya Görbeházától Nyíregyházáig tartó szakasz átadása óta. Ráadásul a város csak négy számjegyű utakon közelíthető meg. Vasúton pedig, csak a Tiszalök–Debrecen mellékvonal kiépített.

1

<sup>4</sup> KSH-Helységnévtár, http://www.ksh.hu/apps/hntr.telepules?p\_lang=HU&p\_id=22406

<sup>&</sup>lt;sup>5</sup> Magyarország közigazgatási helynévkönyve, 2013. január 1.

Gazdaságilag a mindig is jelentős mezőgazdaság és az erre települő ipar a meghatározó. Ez egészül ki néhány mezőgazdaságtól független ipari tevékenységgel.

A termálvízkészlettel rendelkező város a Hajdúnánási Gyógyfürdő és Aranyszalma Gyógycentrum révén fokozottan igyekszik kihasználni a szezonális turizmust, illetve támogatja a helyi agroturizmus fellendülését is.

## <span id="page-6-0"></span>**2.3. Hajdúnánás és a névanyag térképezettsége**

A település már a Lázár-térképen is szerepel (2. ábra), de Nánás néven. Majd jól nyomon követhető a fejlődése a katonai felmérések során készült térképeken is (1. melléklet, 2. melléklet, 3. melléklet). Habár az első felmérés során a város jelenlegi területén megírt nevek száma a város nevével együtt sem haladja meg a húszat, ez a harmadik katonai felmérésre nagyjából százzal bővült. Az egyre gyakoribb és egyre nagyobb méretarányú térképezések elterjedésével a megjelölt névanyag is gyarapodott.

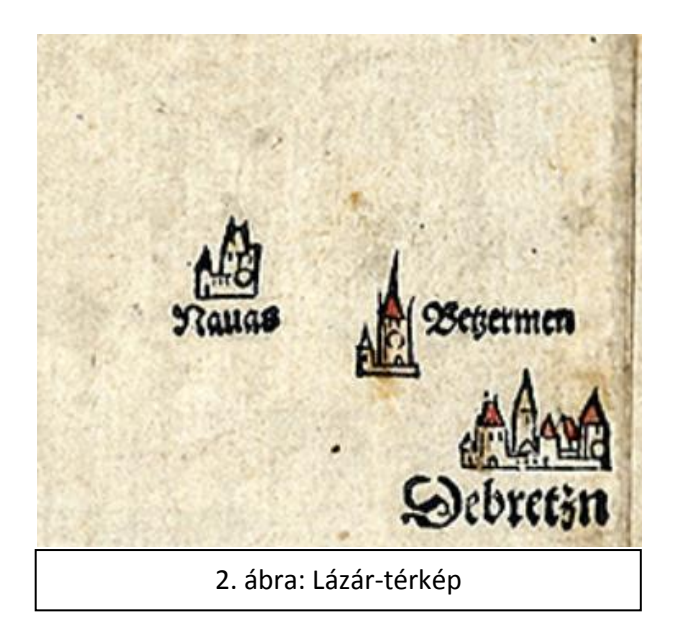

### <span id="page-7-0"></span>**3. Előkészületek**

## <span id="page-7-1"></span>**3.1. A térkép alapjai, előkészítése**

A térkép elkészítése két fő lépésből áll. Először létrehozok egy térinformatikai adatbázist, amiben a meglévő névanyagot és a további, a térkép alapjául szolgáló fájlokat feldolgozom, majd az adatbázist exportálva egy szerkeszthető állományban tovább finomítom a rajzi megjelenítést.

Különböző forrásokból dolgoztam, melyek közül az egyik legjelentősebb a Draviczky-féle térkép, melyet a Móricz Pál Városi Könyvtár és Helytörténeti Gyűjtemény bocsátott rendelkezésemre. A térkép gyakorlatilag egy 1969-es Hajdúnánás általános rendezési terve című, 1:25000 méretarányú térképre főleg filctollal, illetve egyéb rajzeszközökkel felírt, rendezett névgyűjtemény. E nevek gyűjtését Draviczky Imre tanító végezte 1985-ben. Ennek a térképnek egy kisebb méretarányú, fekete-fehér változata került később mellékletként Hajdúnánás határnevei címmel, a Hajdúnánás földrajzi nevei című könyv hátsó borítója alá.

A térkép szkennelése és georeferálása után, további, aktuálisabb térképi alapokat, műholdképet szereztem be. A GeoFabrik.de honlapon keresztül a 2016 május 1–jei OSM adatok shape fájlait töltöttem le.<sup>6</sup> A műholdképhez pedig Global Mapperben jutottam hozzá.

A névanyagot döntően a Darviczky-féle térkép tartalma alapján választottam meg, melyet Pásztor Éva disszertációja<sup>7</sup>, a névgyűjtése alapján készült adatbázis illetve a Debreceni Egyetem Magyar Nyelvtudományi Tanszék docense, dr. Tóth Valéria által biztosított .kml kiterjesztésben lévő, a Magyar Digitális Helynévtár e területre vonatkozó, mérsékelten rendezett adatbázis tartalma segítségével rendeztem, egészítettem ki.

 6 Térképadatok © OpenStreetMap közreműködői, CC BY-SA

 $^7$  Pásztor Éva (2013): Hajdúnánás határneveinek névrendszertani vizsgálata

## <span id="page-8-0"></span>**3.2. Szoftverek**

#### **3.2.1. Global Mapper**

A Global Mapper<sup>8</sup> 17-es verzióját használtam a Draviczky-féle térkép georeferálásához. Ezen felül a terület műholdképét tudtam letölteni raszteres változatban, viszont ez egy évtizedes állapotot mutat. Jól kivehető a 2007-ben átadott autópálya nyomvonala, viszont az úttest maga még nincs ott. Ezért biztos, hogy 2007-hez közel, de feltétlen előtte készült. A program segítségével két OSM térkép raszteres változatát is beszereztem, melyek az aktualitásuk miatt voltak fontosak, hogy a fentebbi műholdképet kiegészítsék.

A 3. ábrán látható a Draviczky Imre által készült térkép georeferálás után. A méretéből fakadóan két részletben beszkennelt térkép georeferálása után is látszik az üresen maradt sáv a képek szélein, ahol illeszkednek egymáshoz, amit a hajtás miatt nem tudott beolvasni a szkenner.

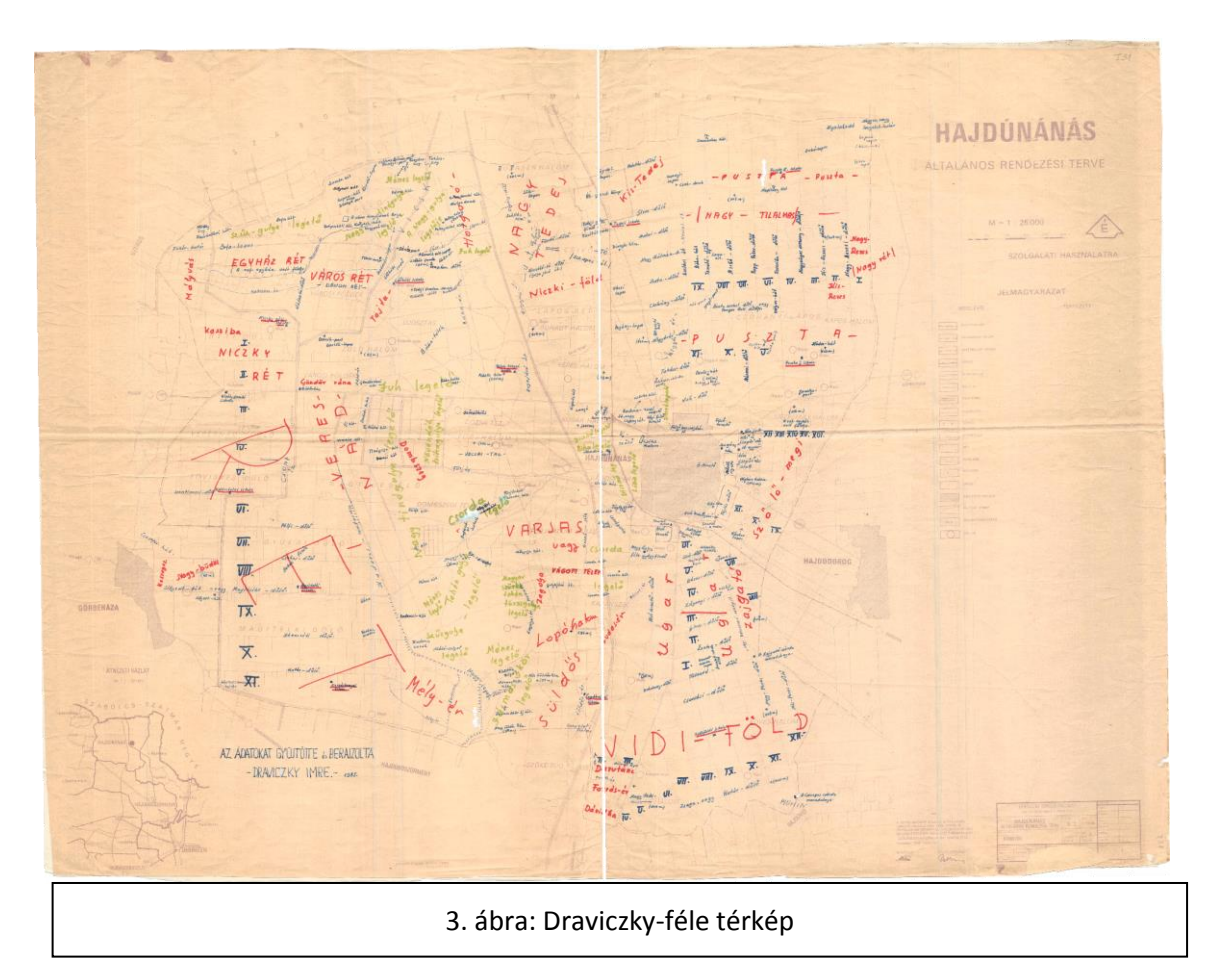

**<sup>.</sup>** 8 Global Mapper: http://www.bluemarblegeo.com/products/global-mapper.php

#### **3.2.2. ArcGIS**

A térkép lokalizációval kapcsolatos elemeit, problémáit az ESRI ArcGIS szoftvercsomag ArcMap 10.2.2-es verziójú programjával oldottam meg.

#### **3.2.3. CorelDRAW**

A fennmaradó megjelenítési problémák megoldására a Corel cég, CorelDRAW Graphics Suite X7 és X6-es verzióját használtam. Végeredményben a térkép itt került nyomdakész állapotba.

### <span id="page-10-0"></span>**4. A Hajdúnánás földrajzi nevei című térkép elkészítése**

#### <span id="page-10-1"></span>**4.1.ArcMap**

Az előző fejezetben említett állományok importálása után az OSM shape fájlait egy direkt erre a célra létrehozott poligonnal levágtam, hogy könnyebben kezelhetőek legyenek. Sajnos a Clip funkció üres elemeket hozott létre, amikor a *buildings*, *landuse*, illetve *natural* poligonokat szerettem volna vágni, így ezeket elhelyezkedés alapján kellett leválogatni, majd új állományba lementeni.

Ezután következett az OSM adatok ellenőrzése, illetve szelektálása. Mivel a térkép tartalmilag a Hajdúnánás külterületi határán belül eső területre korlátozódik, illetve a térkép névanyagának jelentős hányada is itt helyezkedik el, így a területen kívüli vonalrajz csak tájékoztató jellegűen, főbb objektumoknál maradt a térképen. Hasonló elvvel a város belterületén is csak a főbb utcák, utak maradtak meg, szemléltetve a város egyik sajátosságát, a kétbeltelkes halmazfalu szerkezetet.<sup>9</sup>

A megtartani kívánt vonalas elemek kiválogatása után azzal szembesültem, hogy az OSM felületi adatai (*buildings*, *natural*, *landuse*) Hajdúnánás területén hiányosak, annak ellenére, hogy a környező területeken, szomszédos városoknál, illetve véletlenszerűen kiválasztott magyar településeknél hiánytalan az ország területén. Így szükséges elemeket a Global Mapperben, raszterként lementett OSM térképről tudtam ellenőrizni.

A nevek válogatását első körben az 1025 rekordot tartalmazó .kml shape fájllá alakításával kezdtem. Az ArcMap rendelkezik egy erre alkalmas, *KML to Layer* eszközzel, ezután a könnyebb kezelhetőség miatt lementettem a réteget *shape* fájlként.

A másik forrásként használt, adatbázis.xls fájl nem tartalmazott elhelyezkedésre vonatkozó információt, viszont a rekordok származása és a nevek típusa itt fel volt tüntetve. Előbbi alapján egyszerűen szűkíthető volt a Draviczky-féle névgyűjtemény, illetve az ebből készített térképből származó nevekre, utóbbi pedig a térképi kategóriák kialakítását egyszerűsítette. Viszont a "helyfajta" oszlop tartalma ékezetes karakterekkel jelölte az objektum típusokat, amit a későbbiekben használni kívánt python kód nem kezel, így még excelben makró segítségével lecseréltem az ékezetes karaktereket.

1

<sup>&</sup>lt;sup>9</sup>Szűcsné Kerti Anita: Településföldrajz,

http://miau.gau.hu/avir/intranet/debrecen\_hallgatoi/tananyagok/jegyzet/24-Telepulesfoldrajz.pdf

```
Sub Ekezetlenito()
Dim s, s1 As String
s = "ÁáÉéÖöŐőÓóÚúÜüŰűÍí"
s1 = "AaEeOoOoOoUuUuUuIi"
For Each Cell In ActiveSheet.UsedRange.Columns("K").Cells
For i = 1 To Len(s)
       char = Mid(s, i, 1)chara = Mid(s1, i, 1)If InStr(1, Cell.Value, char, vbTextCompare) > 0Then
        Cell.Value = Replace(Cell.Value, char, chara)
End If
Next i
Next
End Sub
            4. ábra: A használt Excel makró
```
A két adatbázis ArcMapben való összekapcsolása után a Draviczky Imre által gyűjtött nevekből új állományt hoztam létre, amely immár az összes kívánt adatot tartalmazta. Ezzel hasonlítottam össze a georeferált Draviczky-féle térkép tartalmát. Végeredményül a 438 pontot tartalmazó *feature class*ban új mezőt hoztam létre, amiben a *Field Calculator* eszközzel egy python listával kialakítottam az elsődleges, típus szerinti osztályozását a névrajzi elemeknek.

Az 5. ábra függvénye Pre-Logic Script Code-ban történő megadása után a csoportosito (!helyfajta!) sor a mező értékben elvégzi a leválogatást.

def csoportosito(tipusok):

if tipusok in ['csarda', 'daralo','foldparcella', 'tanya','hid','iskola','kocsma','serteshizlalo','szemetlerako,erdo','sziksosfurdo','tan yabokor','teglaegeto','temeto','ut']:

return 'mesterséges'

elif tipusok in

['arok','kiemelkedes','kiemelkedes,muveltfoldterulet','domb', 'enyhemagaslat','halom','hatarhalom','kiemelkedes,legelo','kiemelekedes,muveltf oldterulet','kiemelkedes,muveltfoldterulet,gyumolcsos','kiemelkedes,szanto','me stersegesdomb']:

return 'domborzat'

elif tipusok in ['csatorna', 'to', 'kut','arok','viz','vizesterulet','vizfolyas','vizfolyas,szanto','vizzelteltterulet,lapos',' idoszakosanvizzelboritottterulet','idoszakosanvizzelteltmelyedes','idoszakosanvi zzelteltterulet']:

return 'víz'

elif tipusok in

['legelo,szanto','kiszaradtmocsar,legelo','erdo','foldterulet','kaszalo','kaszalo,legel o','kaszaloeslegelo','kert','kiszaradtmocsar,legelo','legelo','legelo,kaszalo,nadas','l egelo,szanto','megmuveltfoldterulet','mezo','mezo,nadas','muveltfoldterulet','sza nto','szanto,legelo','szanto,legelo,kaszalo','szanto,nadas','szantoeskaszalo','szolos kert']:

return 'boritottsag'

elif tipusok in ['hatarresz','hatarpont']:

return 'hatarresz'

else:

return 'nincs'

5. ábra: Python függvény

#### **4.1.1. Az adatbázis**

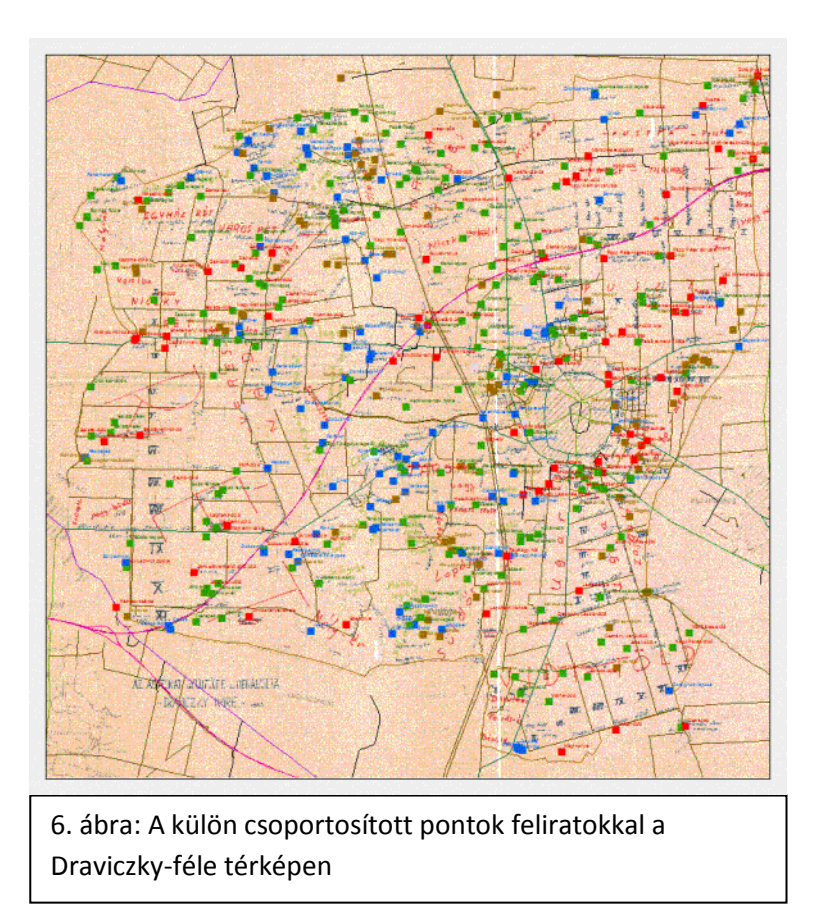

Az új mező segítségével jól elkülöníthetően feltüntethetők a kiválogatott névrajzi elemek. Így könnyebb esetleges hibák után keresni az adatbázisban, főképp lokalizációs hibák esetén.

Az adatbázis lehetőséget teremt egy olyan, szigorú hierarchiára épülő térinformatikai adatbázis felépítésére, amit sajnos a névanyagból a szöveges forrásokkal sem lehet elkészíteni. Ugyanis nem ritka, hogy nincs lokalizálva egy név, vagy csak a belterülettől vett égtáj ismert.

#### **4.1.2. A kivágat meghatározása**

Hajdúnánás területénél kézenfekvő meghatározni a kivágatot, ugyanis egy olyan négyzetbe fér bele kényelmesen, amely határainak EOV koordinátái kerek számok. Így egy 20x20 kilométeres négyzet úgy fogja körül a területet, hogy az 1:50 000 méretarányban, a tervezett A2-es lapon, amelynek rövidebb oldala 420 mm, 400 mm-t fedne ki. Viszont a térkép szegélye, amire a keresőháló elemeit terveztem, nem lenne esztétikus, ha egyáltalán kivitelezhető a fennmaradó 10-10 mm-en oldalanként. Továbbá a nyomtatás technikai része miatt is szükséges néhány mm-t hagyni a lap szélén. Így ezeket figyelembe véve, a kivágat megfelelő elhelyezése után, a tényleges méretarány 1:51 760, így a térképen megjelölt méretarány kerekített: 1:52 000.

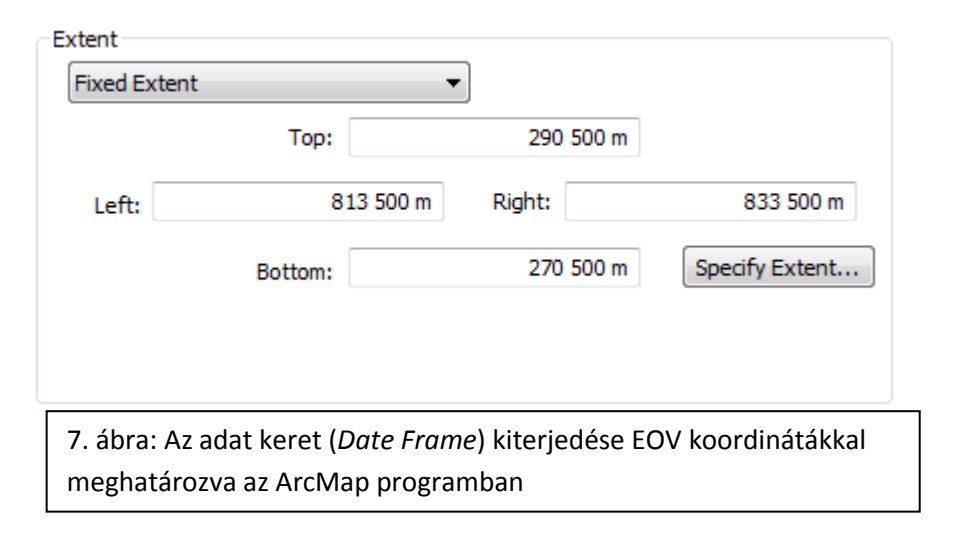

#### **4.1.3. A névmutató**

<span id="page-14-0"></span>A névmutató elkészítésekor figyelembe vett elsődleges szempont, hogy a megírt földrajzi nevekre hivatkozáskor az adott név első betűjére vonatkozzon a kereső négyzet, illetve ez egy kereső négyzetben szerepeljen a jelével, ha van.<sup>10</sup> Így a névmutató elkészítését a névrajz végleges elhelyezése után tudtam csak elkezdeni, ahol ügyeltem arra, hogy az adatbázisban szereplő nevek a megfelelő kereső négyzetbe essenek.

Először létrehoztam, egy, a kivágattal azonos méretű, 5 soros 5 oszlopos négyzethálót a *Grid Index Features* ArcMap eszközzel. Majd ezt kapcsoltam a pont típusú névanyag *feature classh*ez, a csatolás elhelyezkedés alapú volt (*Join data from another layer based on spatial location*) és csak tartalmazásra vonatkozott (*Each point will be given all the attributes of the polygon that* rész lehetőségei közül az *it falls inside* opció). Az így létrehozott *feature class* adattábláját exportálva, egy könnyen kezelhető,

<sup>&</sup>lt;sup>10</sup> Klinghammer, Papp-Váry (1983): Földünk tükre a térkép

pontosvesszővel elválasztott szövegfájlt kaptam, melyből betűrend szerinti rendezés után meg is kaptam a nyers névmutatót. Az elkészült névmutató, a térképpel szinkronban végül 226 nevet tartalmaz. A térkép szélén lévő kereten a betűk vízszintesen, balról jobbra haladnak ábécé rend szerint, a számok pedig függőlegesen, fentről lefele emelkednek.

#### <span id="page-16-0"></span>**4.2.CorelDRAW**

#### **4.2.1. Az adatok importálása CorelDRAW-ba**

Az ArcMap vektoros exportálási lehetőségei közül a PDF formátumot választottam, melyet CorelDRAW-ban egy új lap létrehozása után importáltam. A teljes térkép összes eleme egy rétegre került, így először szétválogattam őket. Ebben nagy segítség a keresési lehetőség, ahol különböző lehetőségek, vagy ezek kombinációi alapján rá lehet szűrni azokra az elemekre, amelyek az adott tulajdonsággal, tulajdonságokkal bírnak.

Így az importált grafikák szétválogatása egyszerű, a szín alapján kiválogatott elemeket külön rétegekbe szerveztem, a könnyebb kezelhetőség és átláthatóság miatt. Valamint a rétegek egymás feletti elhelyezése kitakarást okoz, így a rajzolási sorrendet ezekkel lehet elsődlegesen befolyásolni, de az egyes elemek rétegen belüli relatív viszonya is meghatározó.

Az alaptérképként használt Draviczky-féle térképet is behívtam a rajz alá, mivel bizonyos neveknél nem találtam arra vonatkozó információt, hogy a jelölete mekkora területen helyezkedik el, esetleg közvetett információ volt az írott forrásokban, hogy egy másik elemtől milyen irányba fekszik. Ez abban az esetben, ha az utóbbi denotátumról is csak közvetett információk vannak, nem segít sokat, hogy megfelelően tudjam elhelyezni a nevet a térképen. Ebben volt nagy segítség a térkép, hogy ha nem is konkrét helyet adott bizonyos esetekben, leszűkítette a lehetőségeket, területet.

#### **4.2.2. Vonalrajz, utak**

Mivel a külső forrásokból származó állományok ellenőrzése elengedhetetlen, így az egy az egyben idegen vonalakat átnézve feltűnt, hogy az úthálózatot kirajzoló csomópontok nagyon sűrűn helyezkednek el. Ezért az utaknál sok helyen csökkentenem kellett a csomópontok számát, míg máshol egymást érintő, de nem csatlakozó csomópontokat fedeztem fel és kellett összekötnöm, hogy a rajzban megfelelően simuljanak a görbék.

Az úthálózat elemeinek stílusát két egymáson elhelyezett vonallal értem el, úgy, hogy az alsó vastagabb és eltérő színű a felette levőnél. Ezután figyelnem kellett az egymás felett elhaladó utak, illetve az egymásba csatlakozó utak találkozására.

Ahol térben egymás felett haladnak át az utak, ott ezt figyelembe véve, mindig a magasabban haladó utat jelölő vonal halad el a térképi rajzon is a másik felett. Míg ahol útkereszteződés van, ott ezt a rajz is szimbolizálja. A 8. ábrán látható, hogy az autópálya fölött elhaladó híd egyúttal fel- és lehajtóként is szolgál. A baloldalon a vasúti pályatest is a valóságot tükrözi, mivel az autópálya alatt haladnak a sínek, míg a jobb oldalon valóban van egy híd, ami csak itt burkolt.

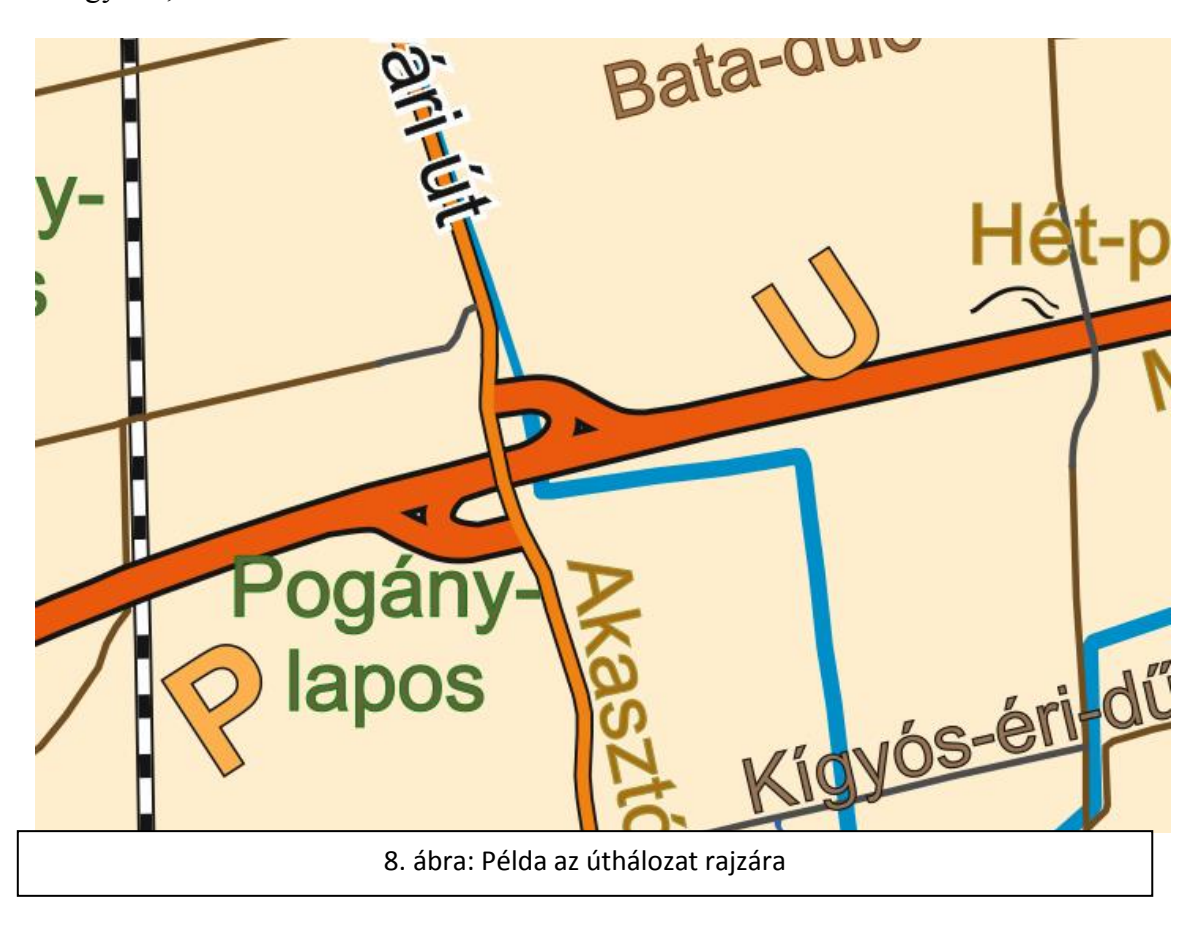

#### **4.2.3. A nevek elhelyezése**

Az ArcMapben is van lehetőség feliratok készítésére (*Annotation Feature Class*), így teljes értékű térképet lehetne készíteni vele, dőlt, görbe vagy vonalra illesztett megírásokkal. Viszont a más objektumra illesztett szöveg minden egyes betűjét különkülön kezeli a CorelDRAW, másképpen kifejezve az importálás során elveszíti a szerkeszthetőségét és emiatt nehéz utólag kijavítani, módosítani. Ezért a névrajzot teljesen a CorelDRAW-ban készítettem el, és az importált feliratok csak jelzésként szolgáltak, amint a valódi térképi megírás felkerült a térképre, töröltem őket.

A névrajzi elemeket többszörösen is ellenőriztem a különböző források<sup>11,12,13</sup> segítségével, mivel az adatbázisban szereplő nevek származása nem egységes.

Egy adott név esetén az ellenőrzés folyamata az alábbi módon történt:

- 1. A név elhelyezkedésének ellenőrzése:
	- 1.1. Az térképi alapként használt Draviczky-féle térképen
	- 1.2. A név lokalizációjára vonatkozó szöveges információk keresése Draviczky Imre: Hajdúnánás földrajzi nevei című könyvében
	- 1.3. A név lokalizációjára vonatkozó szöveges információk keresése Pásztor Éva: Hajdúnánás határneveinek névrendszertani vizsgálata című disszertációjában.
- 2. A név típusának ellenőrzése
	- 2.1. A név kvázi-hierarchikus besorolására vonatkozó szöveges információk keresése Draviczky Imre: Hajdúnánás földrajzi nevei című könyvében
	- 2.2. A név névrendszertani hovatartozására vonatkozó szöveges információk keresése Pásztor Éva: Hajdúnánás határneveinek névrendszertani vizsgálata című disszertációjában.
- 3. A név helyesírásának ellenőrzése
	- 3.1. A név legelterjedtebb, ma is használatos változatának keresése Pásztor Éva: Hajdúnánás határneveinek névrendszertani vizsgálata című disszertáció, V. Hajdúnánás határneveinek névtára. egységében

 $11$  Pásztor Éva: Haidúnánás határneveinek névrendszertani vizsgálata

<sup>12</sup> Draviczky Imre: Hajdúnánás földrajzi nevei

<sup>13</sup> Fábián Pál, Földi Ervin, Hőnyi Ede: A földrajzi nevek helyesírása

4. Az adatbázis korrigálása

Több példa is igazolja az ellenőrzések létjogosultságát, illetve az adatbázis módosításának szükségességét, hogy a névmutató elkészítése során helyes eredményhez jussak a névmutató készítésekor [\(4.1.3\)](#page-14-0).

Például:

- 1. A Draviczky-féle térképen jelölt Nagy-tilalmas a Puszta megjelöléssel azonos területet jelölnek: "...a Nagy Tilalmas puszta, amely a tiszavasvári úttól a nyíregyházi útig terjed. Napjainkra már csak az utolsó szó ismert, de az nagy betűvel kezdve. A Nagy Tilalmas szavak az idők folyamán eltűntek."<sup>14</sup> Ezzel ellentétben a hajdúnánási határnevek névtárában önálló határrészként utal rá Pásztor Éva: "Határrész. A névhasználók szerint itt régen nem volt semmiféle mezőgazdasági munka, puszta volt. 17–19. században felosztották."<sup>15</sup>
- 2. Az adatbázisban szerepelt egy Hármas-határ a településtől keletre is, pedig a név lokalizációja egyértelmű: "Határpont a település DNy-i határában. Hajdúböszörmény, Polgár (ma Görbeháza) és Hajdúnánás határainak találkozási pontja."<sup>16</sup> Így ezt a rekordot az adatbázisból is töröltem.
- 3. A Draviczky-féle térképen a Forrás-ér a jellemzően határrészek jelölésére használt módon van felírva pedig vízrajzi név: "Vízfolyás a Vidi-föld nevű határrészen, a település D-i határában."<sup>17</sup>
- 4. A Draviczky-féle térképen jelölt Kis-Tedej, illetve Nagy-Tedej nem szerepel a határnév névtárban<sup>18</sup> Ellenben a Külső-Tedej és Belső-Tedej elnevezések rendre visszatérnek az adott területen a forrásként használt művekben.<sup>8,9</sup>
- 5. Az adatbázisban három különböző helyen szerepelt az Ugar határrésznév, melyek közül egyértelműen csak egy található a megfelelő helyen. Egy a településtől dél-nyugatra, egy észak-nyugatra, a harmadik pedig délre volt található. A "Határrész a település belterületétől D felé az Újvárosi út

<sup>14</sup> Draviczky Imre (1990): Hajdúnánás földrajzi nevei, 9. oldal

<sup>15</sup> Pásztor Éva (2013): Hajdúnánás határneveinek névrendszertani vizsgálata, 195. oldal

<sup>16</sup> Pásztor Éva (2013): Hajdúnánás határneveinek névrendszertani vizsgálata, 146. oldal

<sup>17</sup> Pásztor Éva (2013): Hajdúnánás határneveinek névrendszertani vizsgálata, 136. oldal

<sup>&</sup>lt;sup>18</sup> Pásztor Éva (2013): Hajdúnánás határneveinek névrendszertani vizsgálata, V. Hajdúnánás határneveinek névtára, 95. oldal

kanyarulatáig."<sup>19</sup> mondat alapján, egyértelműen a déli fekvésű a megfelelő, így a többit töröltem az adatbázisból.

Miután a neveket elhelyeztem elsődleges helyükre, megkezdtem a valódi jelkulcs kialakítását, amely nem csak funkciót hivatott betölteni, mint a 9. ábra típus szerint szándékosan eltérő színekkel megkülönböztetett nevei, de esztétikus térképet is kell, hogy eredményezzen.

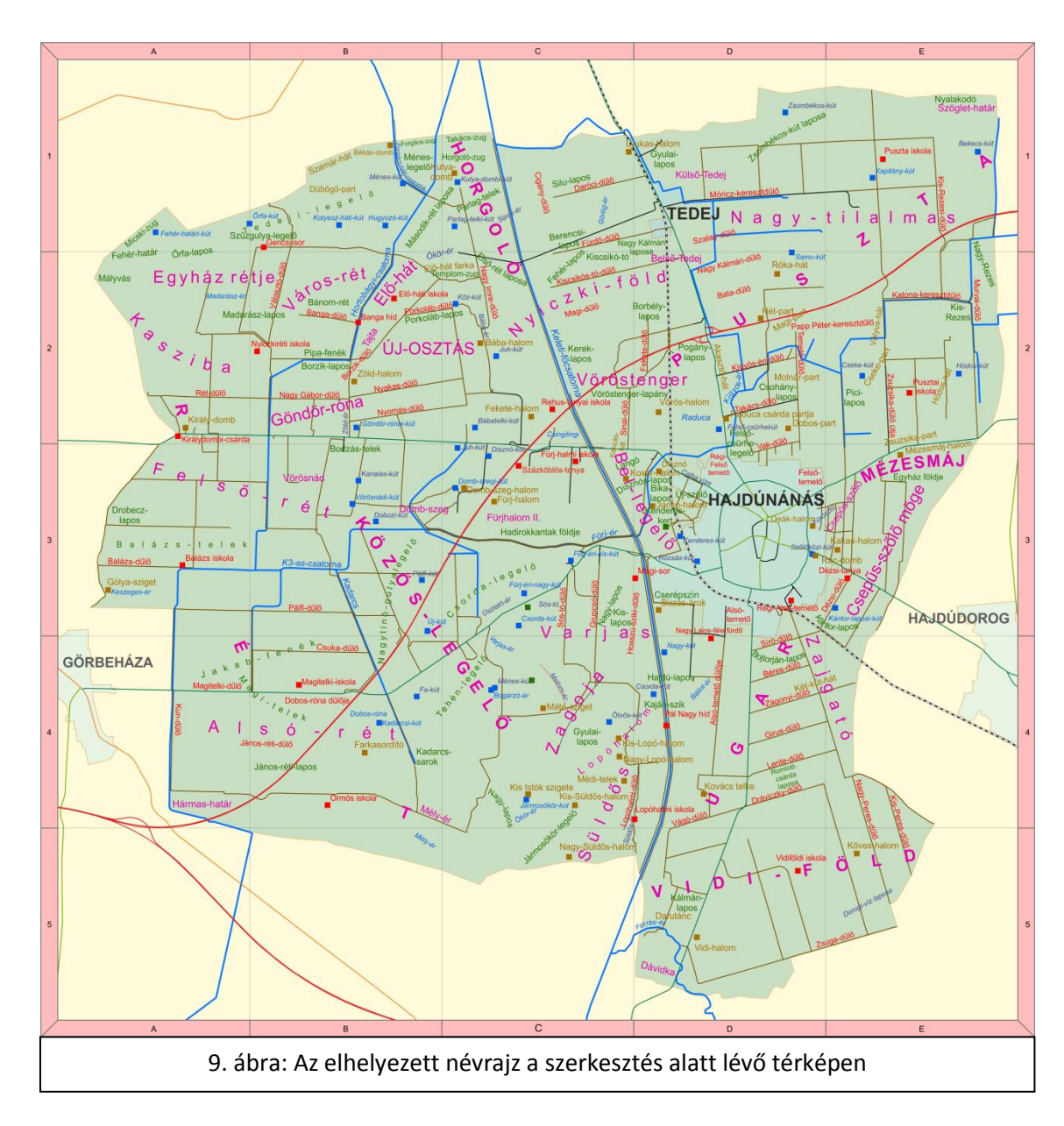

Egyes nevek, ha az alattuk lévő rajzokkal hasonló színűek, nehezen kivehetővé válhatnak. Ennek elkerülése érdekében a térkép névrajzi elemeit *buffer*rel különítettem el az alattuk lévő tartalomtól. Ez, az utakhoz hasonlóan, két egymáson elhelyezett szöveg,

<sup>&</sup>lt;sup>19</sup> Pásztor Éva (2013): Hajdúnánás határneveinek névrendszertani vizsgálata, 238. oldal

ahol az alsó nagyobb körvonalat kap, mint a felette lévő. A buffer színe a külterületet jelölő színnel (C:0 M:10 Y:25 K:0) megegyező, így csak ott látszik, ahol ettől eltérő elem fölött helyezkedik el a név.

#### **4.2.4. A jelkulcs elkészítése**

A térkép jelkulcsának készítése során ügyelnem kellett, hogy a bizonyos nevek tárgya már nem létezik (pl.: Pál Nagy híd, Elő-háti iskola, Nagy Lajos-féle-fürdő) így erre külön jelölést, a barna (C:13 M:62 Y:100 K:64) körvonalat használtam. Kutak esetében például megnehezíti a valós adatszerzést, hogy mára a terület nagy része magántulajdonban van, így a kutak sorsáról sok esetben csak a föld tulajdonosa tud, dönt.

Törekedtem egy egységes, esztétikus színvilág kialakítására, amiben mégis elkülöníthetőek a más-más típusú elemek.

A jelkulcs színeinek véglegesítésekor szembesültem azzal, hogy egyes elemek még az ArcMap-ból megmaradt színekkel vannak kitöltve, vagy a körvonaluk ilyen. Ezen elemek egy részének színe az RGB színmodell alapján volt színezve. Ez, a CMYK színmodellel ellentétben, additív színkeverést használ, ami nyomtatás esetén hátrányt jelenthet, illetve nem feltétlen azt a színt eredményezi, amit a kijelzőn látunk. Ezért ezeket a színeket lecseréltem.

A térkép jelkulcsát a következő táblázatok foglalják össze, illetve a térkép pontszerű elemeinek jelölését mutató ábra látható:

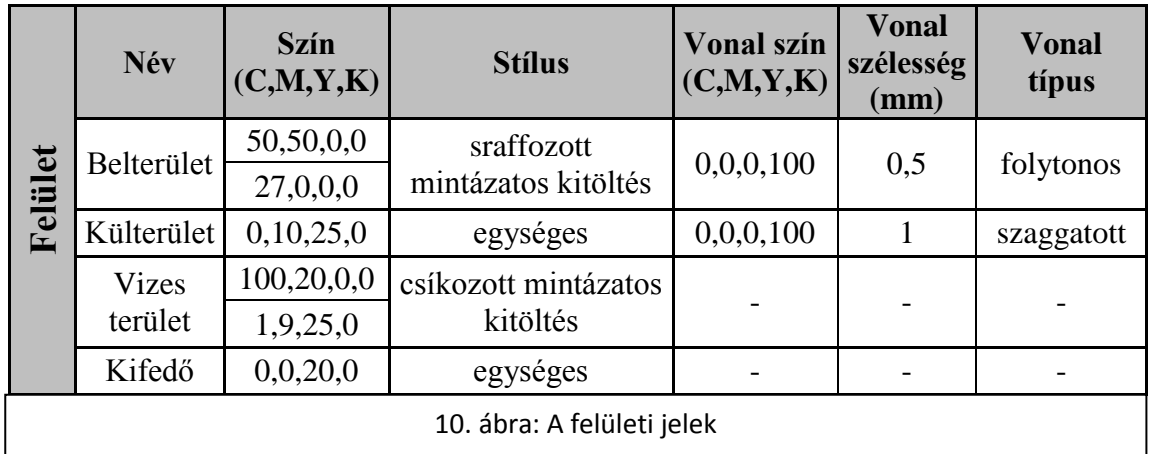

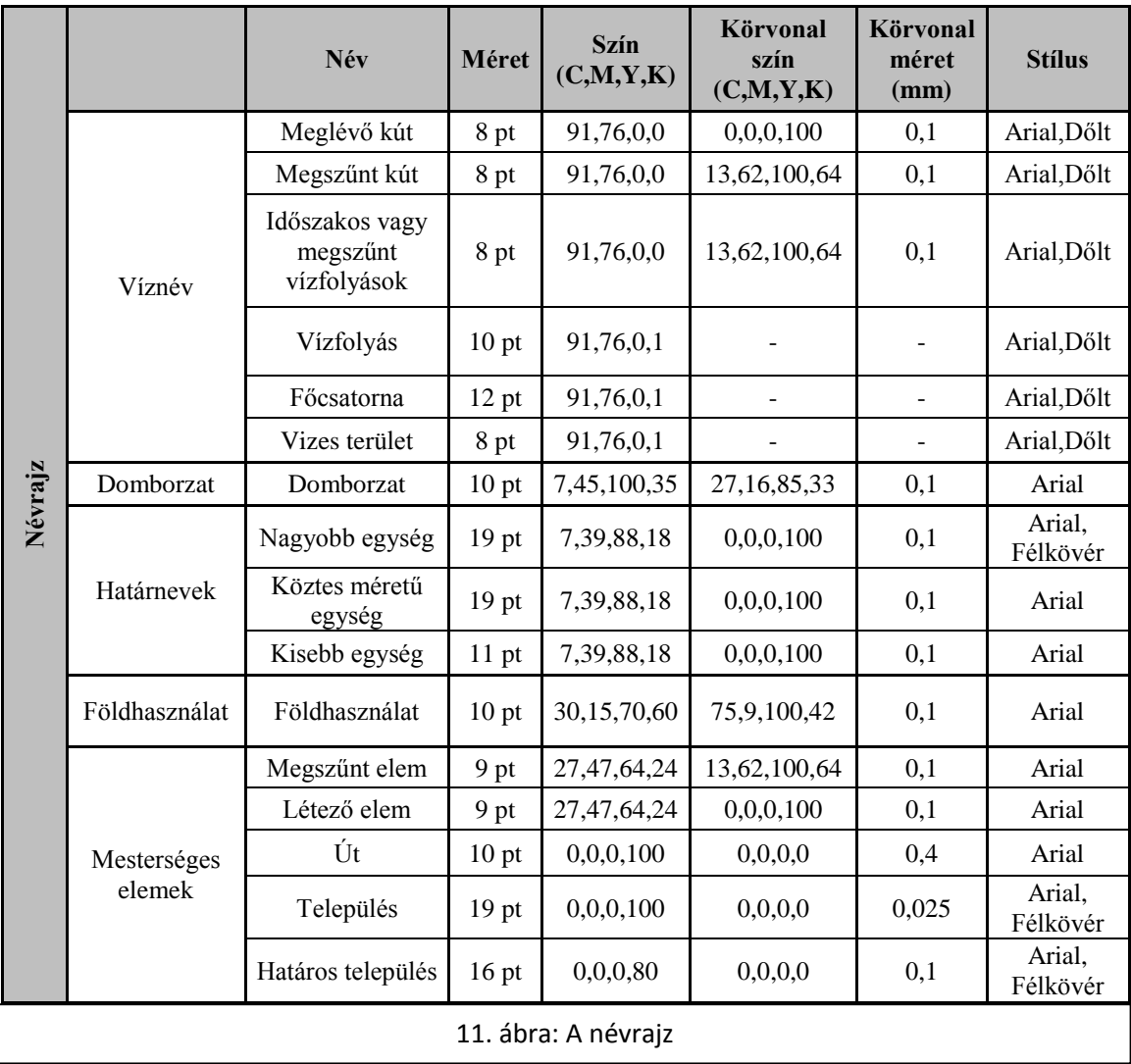

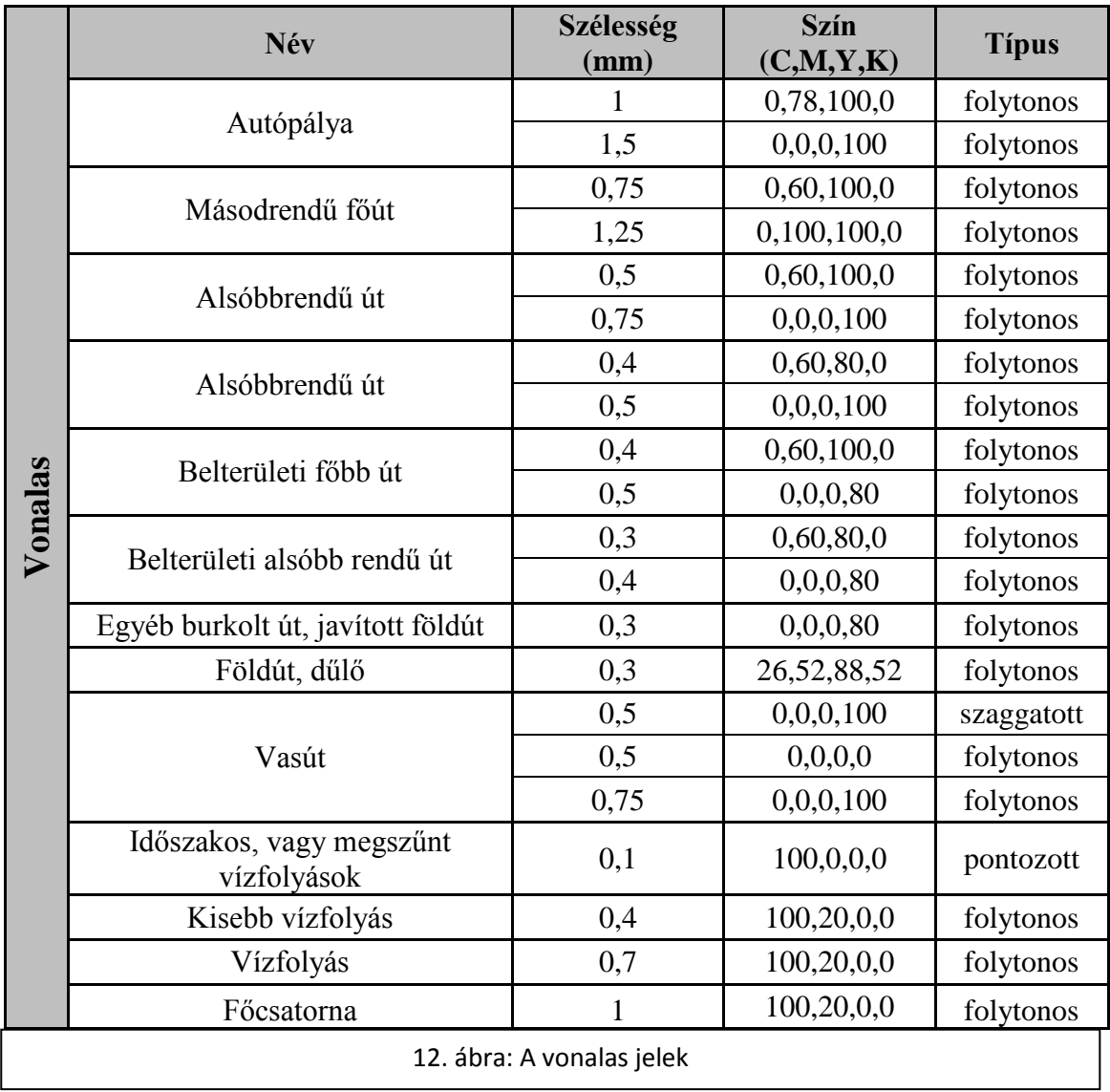

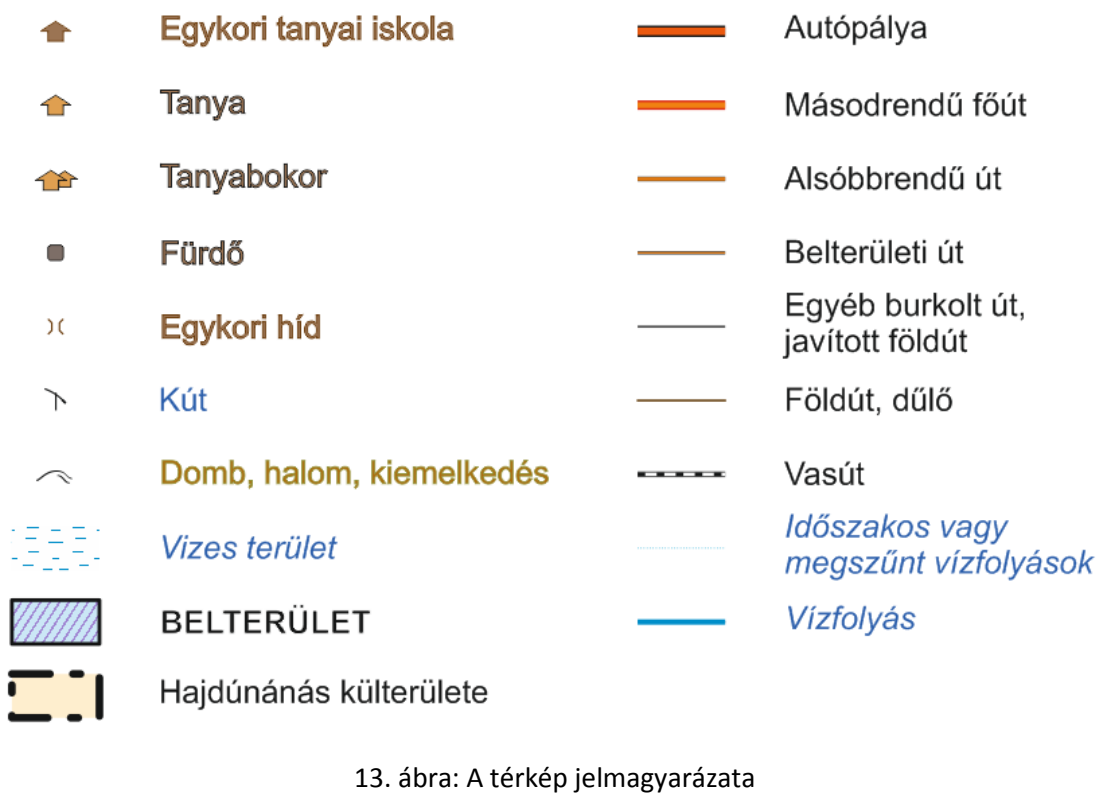

#### **4.2.5. Névmutató**

A névmutatót, a térképi rajz befejezése után véglegesítettem. Számítva a névmutató készítésekor előre látott hibára, hogy egy pontot csak egy felülethez lehet rendelni, amennyiben a felületek nem átfedőek, elhelyezkedés alapján, a nagyobb méretű, széthúzott nevek miatt korrigálnom kellett a több mezőn is jelen lévő nevekhez társított mezőt mezőkre. A kész névmutatót mellékletként csatolom (4. melléklet).

A névmutató CorelDRAW-ba helyezésénél léptek fel kompatibilitásbeli problémák, de az .xls kiterjesztésű táblázatot képes megnyitni a program, habár a formázást nem teljesen tartja meg, de mégis összefüggésben van az Excelben eszközölt változtatásokkal. Ezen felül nem kezeli megfelelően az üresen hagyott mezőket, így csak némi próbálgatás során sikerült importálnom a kívánt stílusú és méretű táblázatot.

## <span id="page-25-0"></span>**5. Összefoglalás**

A szakdolgozatomban célul tűztem ki egy olyan térkép elkészítését Hajdúnánás földrajzi neveiből, amely hasznos lehet például a terület iránt érdeklődő szakemberek, pl.: földrajz-, táj- vagy néprajzi kutatók számára. A témaválasztásom nem csak a gyakorlat (a térképkészítés) szemszögéből volt érdekes számomra, hanem a helyi határnevek megismerése, történelme miatt is.

Hatalmas mennyiségű névanyag állt rendelkezésemre a szakdolgozatom elkészítésekor, amely feldolgozottsága egyrészről teljesnek mondható, viszont nincs jelenleg kiépített hierarchia a névanyagra. Ennek oka talán, hogy már a névhasználók, sem következetesek, így nincs egy éles határ, hanem inkább átfedés a névhasználatban. De törekedni lehet egy olyan felépítés kialakítására, amihez lehet kapcsolni a névváltozatokat. S ezzel ki lehet alakítani egy olyan adatbázist, ami később akár térinformatikai adatbázisként is működhet.

Igyekeztem a névanyag válogatása során figyelembe venni az előbbi szempontokat, illetve, hogy olyan nevek kerüljenek a térképre, amelyek mindenekelőtt fontosak, de akár érdekesek és sokatmondóak a térkép célközönsége számára. A létrehozott adatbázist alapul véve, így akár bővíteni is lehet a névanyagot a későbbiekben, vagy akár tematizálni a leendő térképeket, a névanyag fennmaradó részének kiegészülésével.

A térképem elkészültével bízom benne, hogy mind a térkép, mind pedig a térinformatikai alap a jövőben hasznára válhat a település és a felhasználók számára.

## <span id="page-26-0"></span>**6. Melléklet**

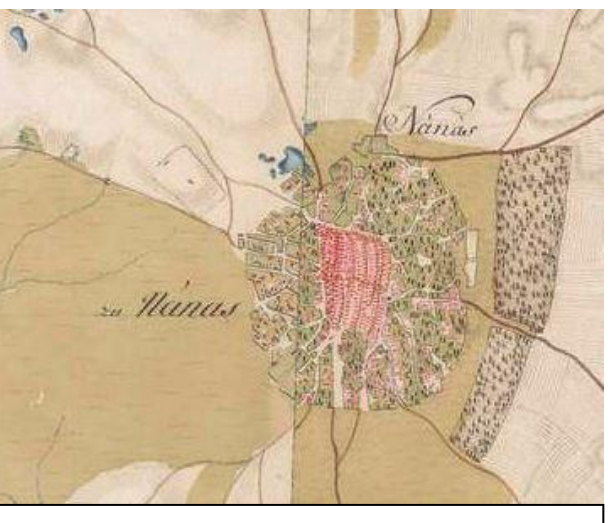

1. melléklet: Térképrészlet az első katonai felmérés térképéből, Hajdúnánás jelenlegi belterületét és közvetlen környezetét ábrázolja

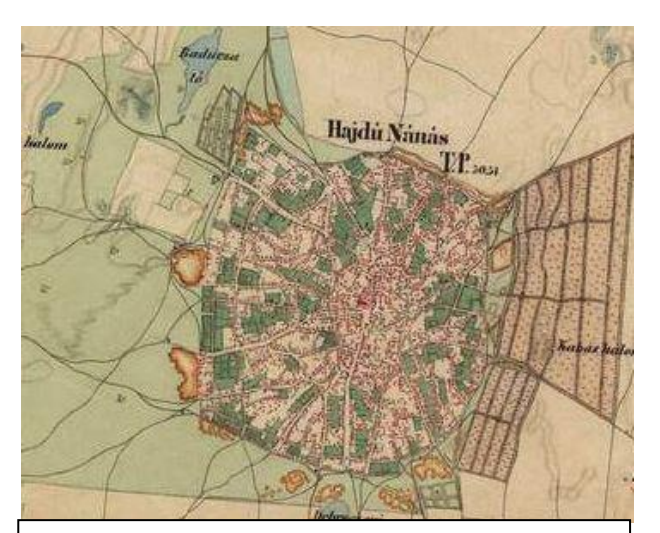

2. melléklet: Térképrészlet a második katonai felmérés térképéből, Hajdúnánás jelenlegi belterületét és közvetlen környezetét ábrázolja

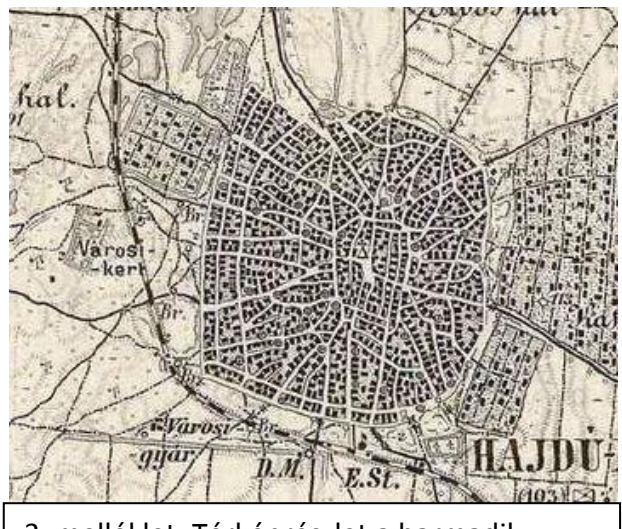

3. melléklet: Térképrészlet a harmadik katonai felmérés térképéből, Hajdúnánás jelenlegi belterületét és közvetlen környezetét ábrázolja

#### 4. melléklet:

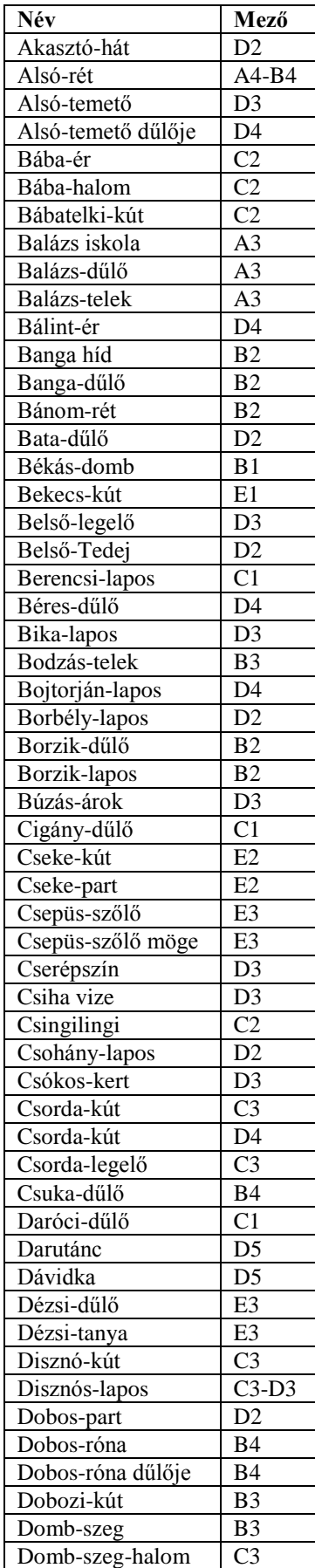

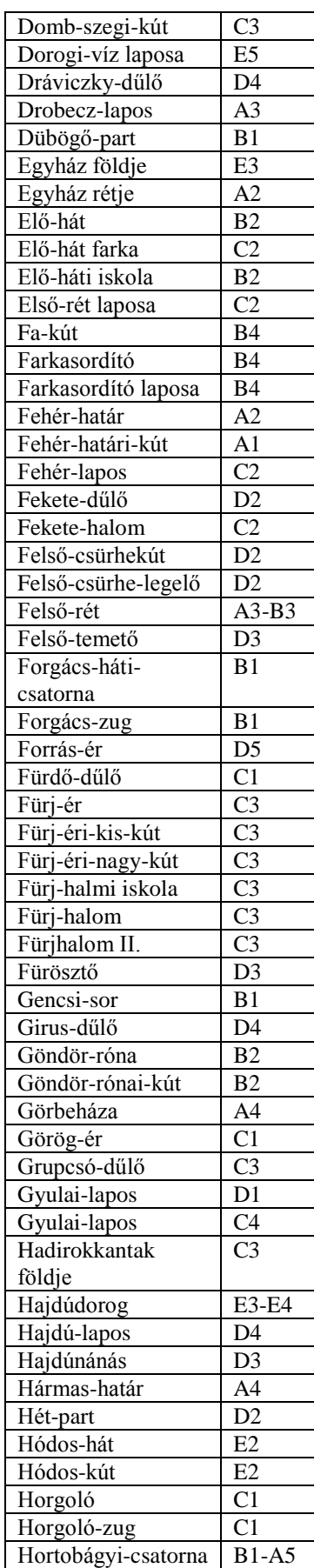

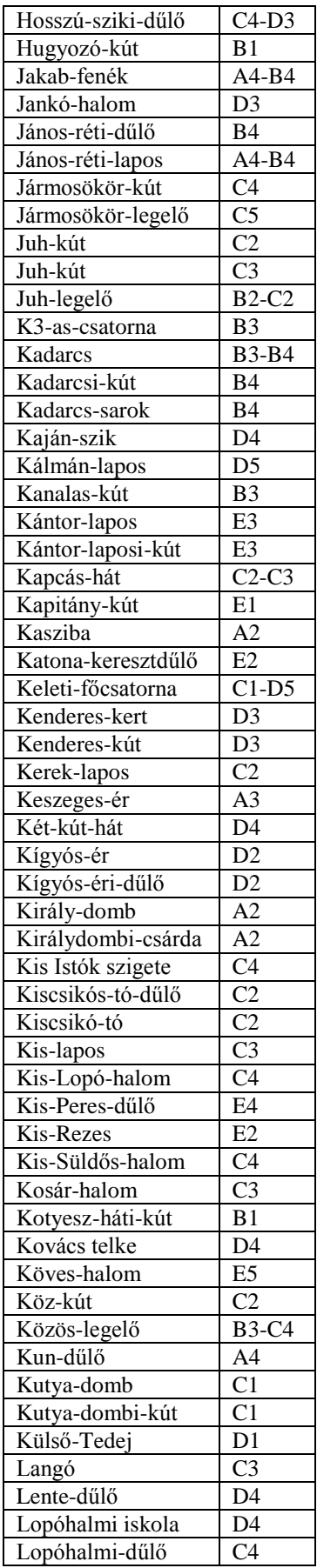

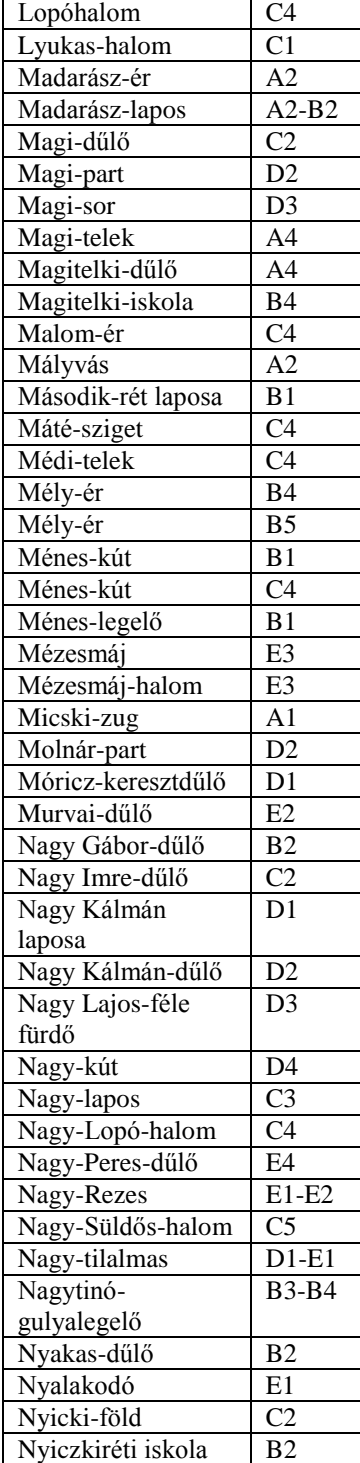

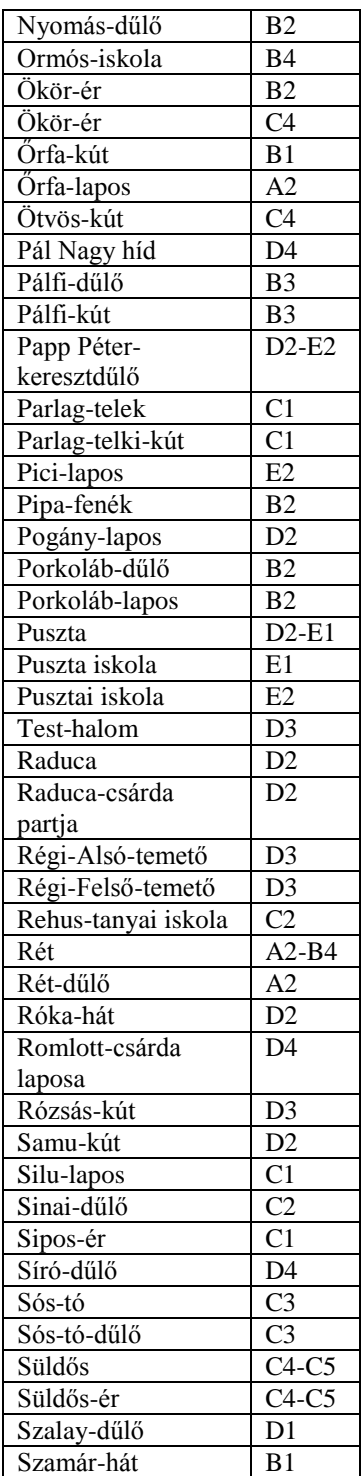

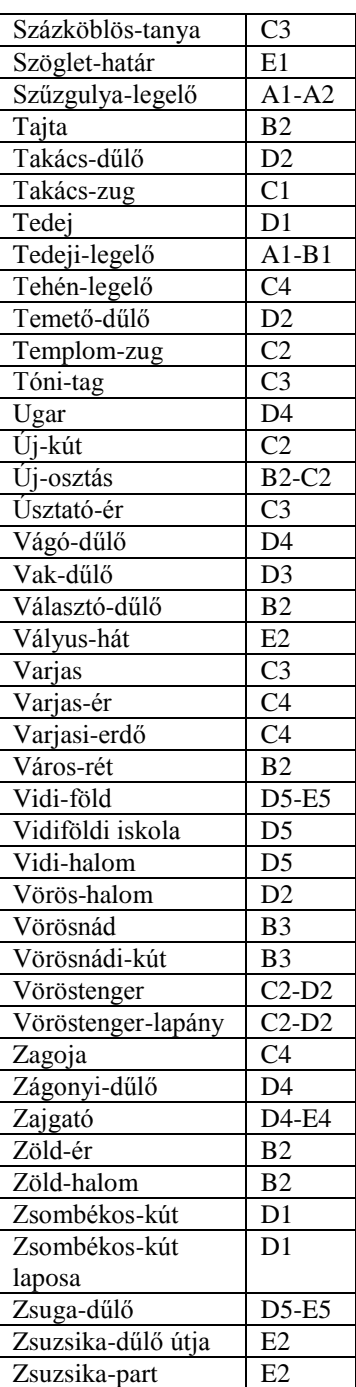

## <span id="page-30-0"></span>**7. Irodalomjegyzék**

### <span id="page-30-1"></span>**7.1.Felhasznált irodalom:**

- Barcsa János (1989): Hajdu-Nánás város és a hajduk történelme, k.n., Hajdúnánás
- Draviczky Imre (1990): Hajdúnánás földrajzi nevei, MODE 3 H Kft, Hajdúnánás
- Fábián Pál, Földi Ervin, Hőnyi Ede (2008): A földrajzi nevek helyesírása, Akadémiai Kiadó, Budapest
- Klinghammer István, Papp-Váry Árpád (1983): Földünk tükre a térkép, Gondolat, Budapest

## <span id="page-30-2"></span>**7.2.Internetes források:**

- Global Mapper:<http://www.bluemarblegeo.com/products/global-mapper.php>
- Hajdúnánás:<http://www.hajdunanas.hu/turizmus/hajdunanas-bemutatkozik> (Utolsó letöltés dátuma: 2016.04.22)
- KSH: http://www.ksh.hu/apps/hntr.telepules?p\_lang=HU&p\_id=22406 (Utolsó letöltés dátuma: 2016.05.13)
- KSH-Helységnévtár: [http://www.ksh.hu/apps/hntr.telepules?p\\_lang=HU&p\\_id=22406](http://www.ksh.hu/apps/hntr.telepules?p_lang=HU&p_id=22406) (Utolsó letöltés dátuma: 2016.04.20)
- Magyar Digitális Helynévtár: [http://mdh.unideb.hu](http://mdh.unideb.hu/) (Utolsó letöltés dátuma: 2016.04.21)
- Magyarország közigazgatási helynévkönyve, 2013. január 1.: [http://www.ksh.hu/apps/shop.kiadvany?p\\_kiadvany\\_id=15906](http://www.ksh.hu/apps/shop.kiadvany?p_kiadvany_id=15906) (Utolsó letöltés dátuma: 2016.04.20)
- Open Street Map adatok a geofabrik.de szervereiről: <http://download.geofabrik.de/europe/hungary.html> "Térképadatok © OpenStreetMap közreműködői, CC BY-SA"
- Pásztor Éva (2013): Hajdúnánás határneveinek névrendszertani vizsgálata: http://mnytud.arts.unideb.hu/doktorik/pasztore\_phd.pdf (Utolsó letöltés dátuma: 2016.04.25)
- Szűcsné Kerti Anita, Szűcs István (2007): Településföldrajz: http://miau.gau.hu/avir/intranet/debrecen\_hallgatoi/tananyagok/jegyzet/24- Telepulesfoldrajz.pdf (Utolsó letöltés dátuma: 2016.05.04)
- Wikipedia-Hajdúnánás[: https://hu.wikipedia.org/wiki/Hajdúnánás](https://hu.wikipedia.org/wiki/Hajdúnánás) (Utolsó letöltés dátuma: 2016.04.20)

# <span id="page-31-0"></span>8. Ábrajegyzék

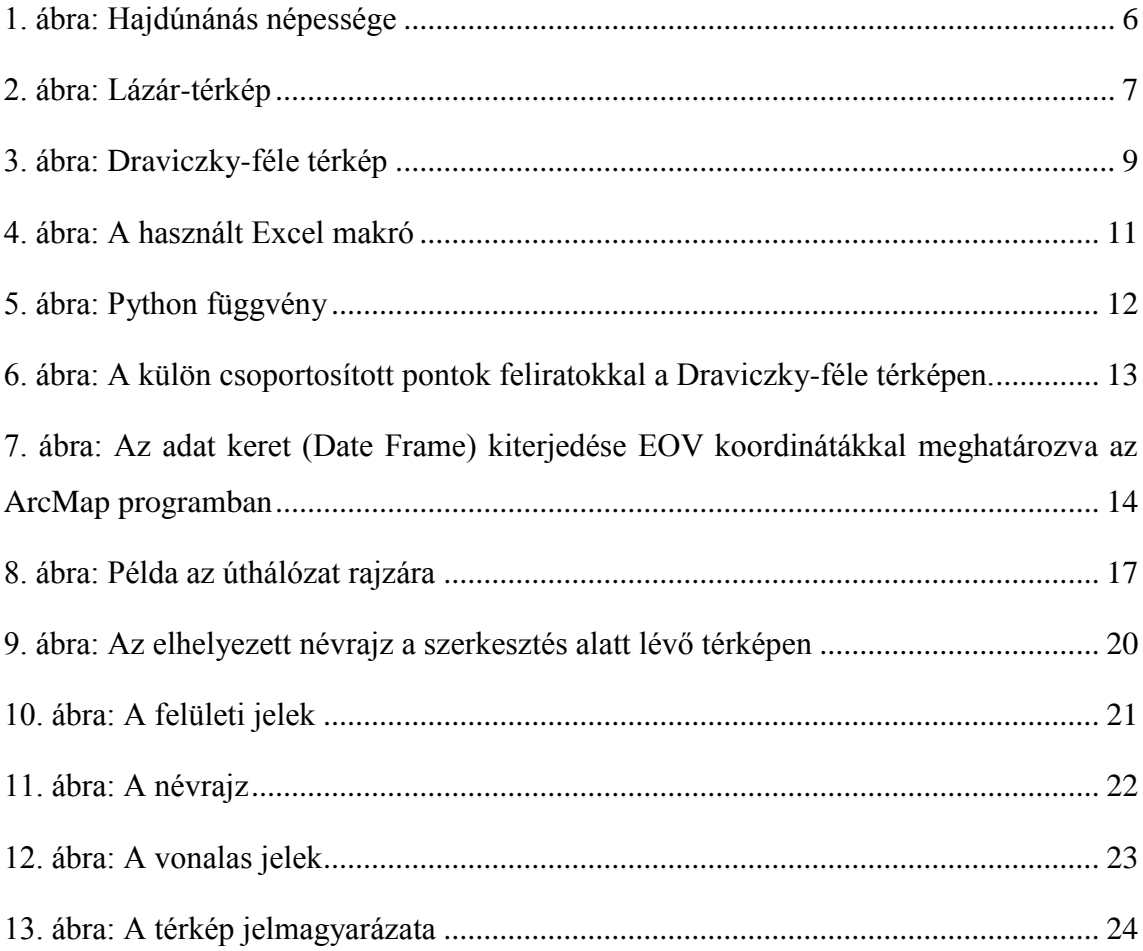

### <span id="page-32-0"></span>**9. Köszönetnyilvánítás**

Szeretném kifejezni köszönetemet Pásztor Évának, aki szíves segítséget nyújtott az adatok beszerzésekor, amikor hozzá fordultam, illetve, mert disszertációja hatalmas segítség volt a nevek kezelésben.

Szeretném megköszönni Tóth Valériának, aki megkeresésem után azonnal rendelkezésemre bocsátotta az óriási mennyiségű adathalmazt.

Továbbá szeretném megköszönni édesanyámnak, aki felhívta a figyelmem a témára, majd végig támogatott és segített a dolgozat elkészítése alatt, s a Móricz Pál Városi Könyvtár és Helytörténeti Gyűjtemény dolgozójaként szakmailag is érdemben hozzá tudott tenni a munkámhoz.

Végezetül témavezetőmnek, José Jesús Reyes Nuneznek tartozok hálával hasznos tanácsaiért, észrevételeiért és türelméért.

## **Nyilatkozat**

<span id="page-33-0"></span>Alulírott, Daróczi Bence nyilatkozom, hogy jelen szakdolgozatom teljes egészében saját, önálló szellemi termékem. A szakdolgozatot sem részben, sem egészében semmilyen más felsőfokú oktatási vagy egyéb intézménybe nem nyújtottam be. A szakdolgozatomban felhasznált, szerzői joggal védett anyagokra vonatkozó engedély a mellékletben megtalálható.

A témavezető által benyújtásra elfogadott szakdolgozat PDF formátumban való elektronikus publikálásához a tanszéki honlapon

HOZZÁJÁRULOK NEM JÁRULOK HOZZÁ

Budapest, 2016. május 15.

...................................................

a hallgató aláírása